# *VoltScanner MI2130*

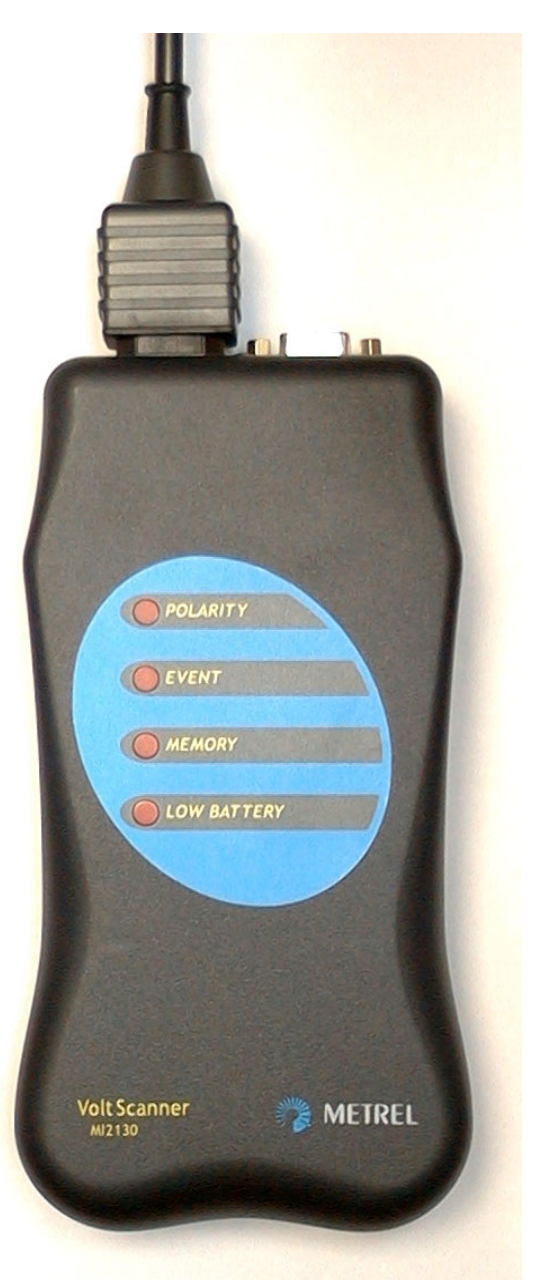

## *Handleiding Code No. 20 750 492*

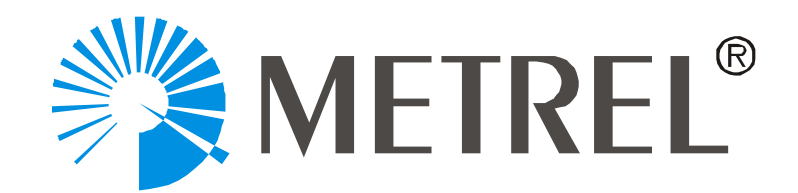

*Verdeler:*

*Voor België: C.C.I. n.v. Louiza-Marialei 8, B. 5 B-2018 ANTWERPEN (België) Tel.: 03.232.78.64 Fax: 03.231.98.24 E-mail:* info@ccinv.be *URL:* www.ccinv.be

*Voor Frankrijk: TURBOTRONIC S.a.r.l. Z.I. de Villemilan 21, avenue Ampère – B.P. 69 F-91323 WISSOUS CEDEX (France) Tel.: 01.60.11.42.12 Fax: 01.60.11.17.78 E-mail:* info@turbotronic.fr *URL:* www.turbotronic.fr

*Fabrikant: METREL, Slovenië*

© 2001 Metrel

*Deze publicatie mag onder geen enkele vorm gereproduceerd of gebruikt worden zonder schriftelijke toelating van METREL.*

#### Inhoudstafel

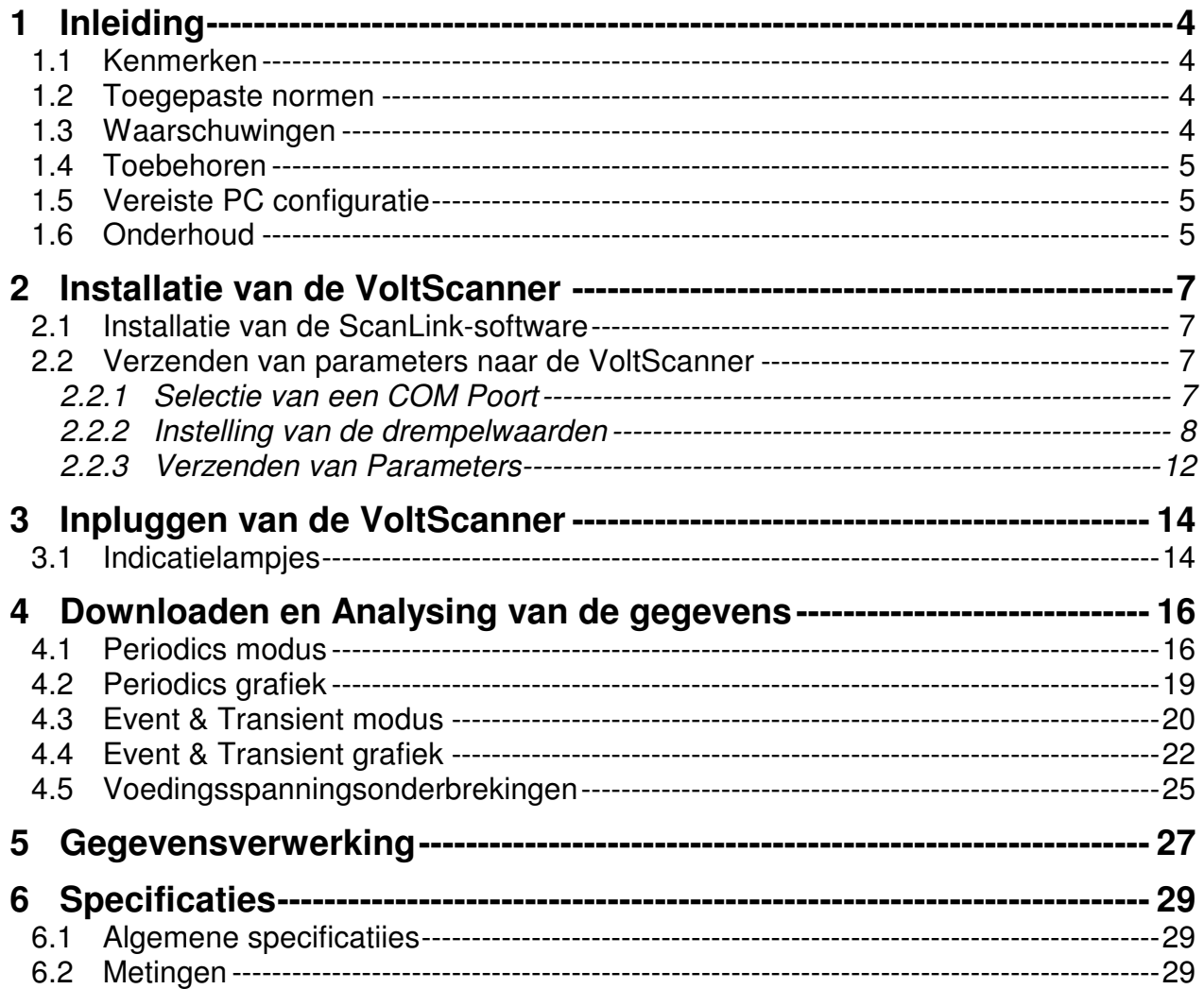

## **Inleiding**

## **1.1 Kenmerken**

De **VoltScanner** is een eenvoudig instrument voor het registreren van netspanningsfenomenen bij gebruikers die een verbinding hebben met een publiek energieverdelingssysteem, en dit conform de EN50160 norm.

Hij registreert spanningsverminderingen, spanningsstijgingen, tijdelijke overspanningen, frequentieveranderingen en spanningsonderbrekingen.

De parameters die aan de VoltScanner het commando geven wat hij moet registreren worden door de PC geprogrammeerd via het softwarepakket ScanLink. Communicatie tussen VoltScanner en PC gebeurt via de RS232 kabel die galvanisch gescheiden is via een opto-koppeling, waardoor de PC elektrisch geïsoleerd is. De VoltScanner kan ongeveer 3500 verschijnselen registreren.

De VoltScanner heeft vier LEDs voor diverse informatie betreffende de VoltScanner (verzadigd geheugen, zwakke batterij, polariteit, fenomenen).

## **1.2 Toegepaste normen**

Werking: EN 50160

Veiligheid: EN 61010-1

EMC emissie: EN 50081-1

EMC immuniteit: EN 50082-2

## **1.3 Waarschuwingen**

Om een zo hoog mogelijk veiligheidsniveau te bereiken moet men de volgende algemene waarschuwingen in acht nemen:

- ♦ **Als het toestel gebruikt wordt op een manier die niet in de handleiding vermeld wordt, kan de geboden beveiliging niet gewaarborgd worden!**
- ♦ **Gebruik het toestel of de toebehoren niet als men beschadiging vaststelt!**
- ♦ **Herstellingen mogen enkel uitgevoerd worden door een bekwaam technieker!**
- ♦ **Neem de gekende voorzorgsmaatregelen om gevaar voor elektrische schok te voorkomen wanneer men met elektrische installaties werkt!**
- ♦ **Gebruik enkel de standaardtoebehoren of opties geleverd door de fabrikant!**
- ♦ **Ontkoppel de meetsnoeren alvorens het batterijcompartiment te openen !**
- ♦ **Gebruik enkel oplaadbare batterijen**

## **1.4 Toebehoren**

#### **Standaard**

- Instrument VoltScanner MI 2130
- Netkabel 1.5 m
- Batterij oplaadbaar 4 x 2.1 V
- Windws Software "ScanLink" met RS 232 interfacekabel
- Handleiding
- Conformiteitsattest
- Productiegegevens
- Garantieverklaring

#### **Optie**

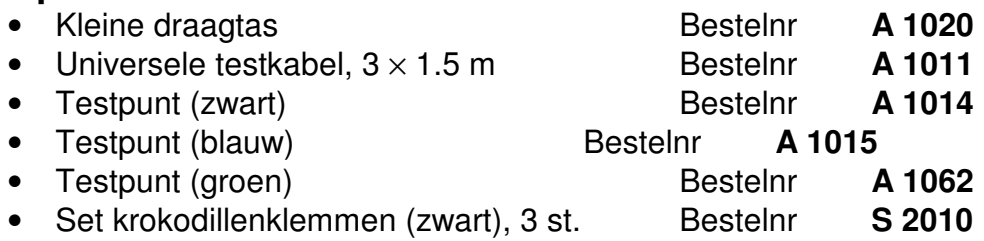

## **1.5 Vereiste PC configuratie**

- Pentiumcomputer onder Windows 95, 98 of 2000
- één vrije seriële poort
- CD-ROM lezer

## **1.6 Onderhoud**

## **Batterijen**

**! Dit instrument bevat gevaarlijke spanningen. Maak de meetsnoeren los alvorens het batterijcompartiment te openen.**

**Vervang steeds de 4 batterijen tegelijkertijd en let hierbij op de juiste polariteit. Gebruik steeds oplaadbare batterijen.**

**Respecteer de eventueel van kracht zijnde milieureglementering.**

## **Reiniging**

Om het oppervlak van het toestel te reinigen, een zacht doek lichtjes bevochtigen met zeep of alcohol. Laat het toestel daarna volledig drogen alvorens het te gebruiken.

- **Gebruik geen vloeistoffen op basis van petroleum of koolwaterstof!**
- **Vermijd spatten op het instrument!**

## **Herstelling en herijking**

Voor herstellingen onder of buiten waarborg of voor herijking van de VoltScanner, uw verdeler contactern. Het is aan te raden de VoltScanner om de twee jaar te laten herijken.

Invoerders:

C.C.I. n.v. TURBOTRONIC s.a.r.l. Louiza-Marialei 8, b. 5 Z.I. de Villemilan B-2018 ANTWERPEN (België) 21, avenue Ampère – B.P. 69<br>Tel.: 03.232.78.64 F-91323 Wissous Cedex (Fram E-mail: info@ccinv.be Fax: 01.60.11.17.78 URL: www.ccinv.be E-mail: info@turbotronic.fr

voor België: voor Frankrijk:

Tel.: 03.232.78.64 <br>
F-91323 Wissous Cedex (France)<br>
Fax: 03.231.98.24 <br>
Tél.: 01.60.11.42.12 Tél.: 01.60.11.42.12 URL: www.turbotronic.fr

## **2 Installatie van de VoltScanner**

### **2.1 Installatie van de ScanLink-software**

- Sluit alle lopende toepassingen of start Windows terug op alvorens de ScanLink software te installeren.
- Voer de ScanLink CD-ROM in de lezer en activeer **Setupex.exe**.
- Selecteer het bestand voor de ScanLink.
- Klik op Next om het installeren te starten.

### **2.2 Versturen van parameters naar de VoltScanner**

De VoltScanner communiceert met de PC via RS232 kabel. Plug de RS232 kabel in een beschikbare COM poort van uw PC en in de RS232 connector van de VoltScanner en start de ScanLink software.

#### **2.2.1 Selectie van een COM Poort**

Terwijl het ScanLink programma loopt, naar **Config** menu gaan en **COM port** kiezen. Het volgende COM Port Configuratievenster wordt geopend. Kies de geschikte COM poort en klik op OK. De standaardsnelheid van de VoltScanner bedraagt 9600 baud.

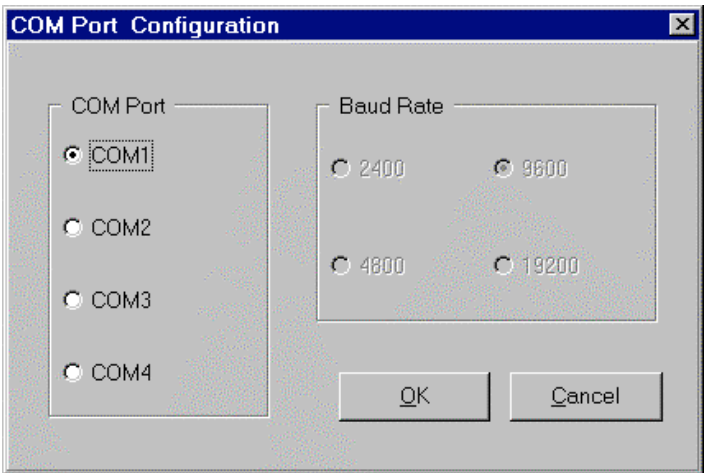

#### **2.2.2 Instelling van de drempelwaarden**

Klik in het hoofdvenster op de **Settings-**knop van de werkbalk of ga naar het **File** menu en selecteer **Settings**. Het volgende Settings-venster wordt geopend.

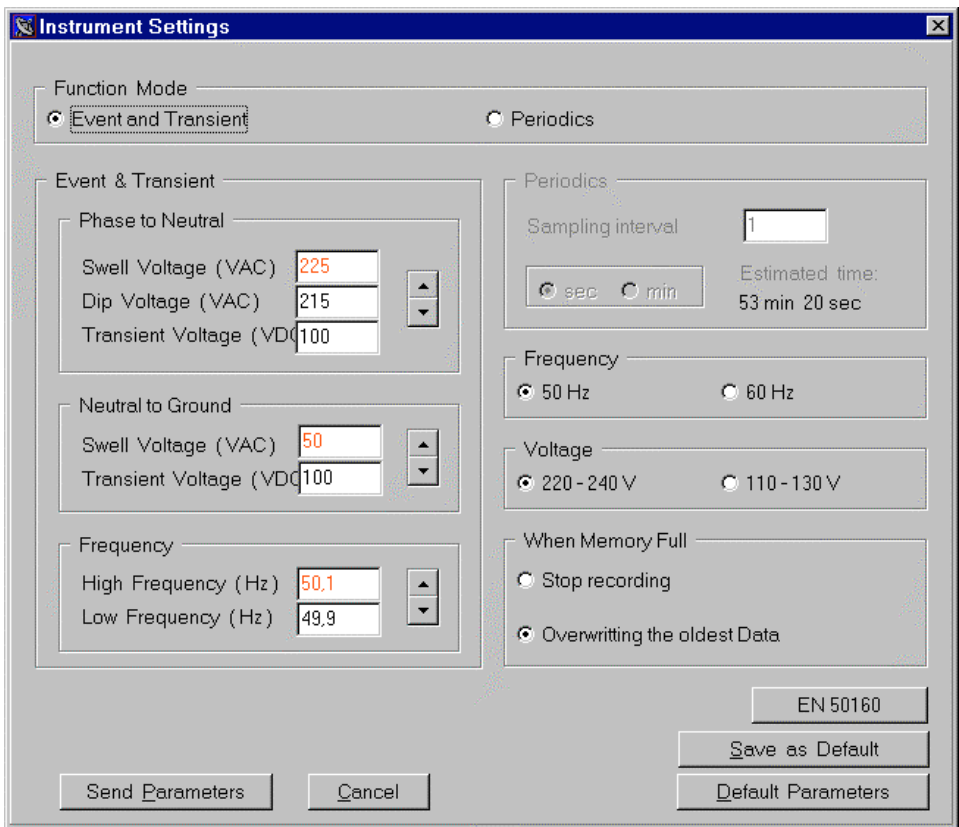

De VoltScanner kan werken in de "Event & Transient" of de "Periodics" modus. Selecteer het geschikte menu.

#### **Event & Transient modus**

In deze modus registreert de VoltScanner eenmalige evenementen die de ingestelde drempels overschrijden of eronder blijven.

Het hoofdstuk Event & Transient bestaat uit drie onderafdelingen.

- Fase-Nulgeleider
- Nulgeleider-Aarde
- Frequentie

Om de waarde van een willekeurige drempel te veranderen, op de geprogrammeerde waarde klikken (de cijfers worden in het rood aangeduid) en de waarde instellen d.m.v. de pijltjestoetsen.

### **Spanningsstijging**

Een spanningsstijging is een verhoging van de lijnspanning die voor onbepaalde tijd kan aanhouden. De VoltScanner registreert stijgingen die de ingestelde drempel overschrijden en dit gedurende minstens één cyclus (20ms/50Hz) met een hysteresis van 3 volt.

Spanningsstijgingen worden gewoonlijk veroorzaakt door foutcondities zoals het opwekken van zware belastingen die hoge startstroomen vereisen, kabelverbindingen met af en toe een slecht contact, grote belastingveranderingen en schakelingen van het elektrisch net. De panne kan zich voordoen hetzij nabij het punt in kwestie ofwel verderop. Als de stijging een te hoge piek bereikt, kan de elektrische installatie beschadigd worden. Het kan gebeuren dat de actieve ontstoringsapparatuur niet snel genoeg reageert om dergelijke stijgingen te voorkomen.

Onderstaande tekening illustreert een korte spanningsstijging van nauwelijks twee cycli.

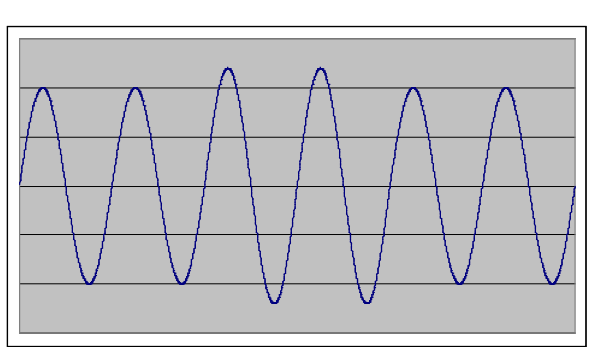

Spanningsstijging

### **Spanningsdaling**

Een spanningsdaling is een vermindering van de lijnspanning die voor onbepaalde tijd kan aanhouden. De VoltScanner registreert spanningsverminderingen die minder dan de ingestelde drempel bedragen en dit gedurende minstens één cyclus (20ms/50Hz) met een hysteresis van 3 volt.

Spanningsverminderingen worden vaak veroorzaakt door storingen in de installaties van de klanten of in het distributiesysteem. De meest voorkomende oorzaken zijn o.m. kortsluitingen in het elektrisch systeem, het opstarten van motors, het toevoegen van belastingen bij de klant of bijkomende belangrijke belastingen in de verbruikszone. Deze spanningsverminderingen kunnen computers of andere gevoelige installaties verstoren of zelfs bepaalde apparaten uitschakelen en beschadigen. Deze fenomenen doen zich toevallig voor. De meeste spanningsdalingen duren minder dan 1s en hebben een diepte van minder dan 60%. Onderstaande figuur toont een korte spanningsvermindering met een duur van slechts twee cycli.

Spanningsvermindering

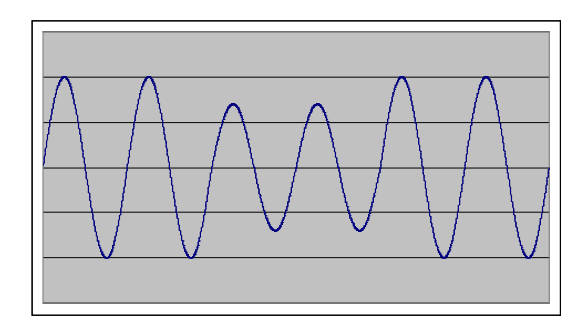

#### **Tijdelijk spanningsfenomeen**

Een tijdelijk spanningsfenomeen is een overspanning van korte duur, t.t.z. enkele milliseconden of minder. De VoltScanner registreert fenomenen die de ingestelde drempelwaarde overschrijden en die ten minste 1µs duren en dit zowel op de L-N ingang als de N-PE ingang. Hij registreert de magnitude en de fase van zulk fenomeen. Indien er zich meerdere overspanningen binnen een halve cyclus voordoen, registreert de VoltScanner de magnitude en de fase van de hoogste overspanning evenals het aantal overspanningen die zich voordeden.

Typische overspanningen van korte duur worden o.m. veroorzaakt door bliksem, elektrostatische ontladingen, het schakelen van een belasting of een verkeerde bedrading. Ze kunnen computergegevens vernietigen of veranderen en, in extreme gevallen, de elektronische schakeling of de elektrische apparatuur beschadigen. Spanningsfenomenen worden onderverdeeld in twee categorieën:

- Een impulsspanningsfenomeen is een plotse frequentie zonder vermogen, afwijkend van een normale signaalvorm die een éérichtingspolariteit heeft (ofwel positief ofwel negatief). De meest voorkomende oorzaak is bliksem. Gewoonlijk treden ze op in de nabijheid van de bron vanwaar ze het elektrisch net binnenkomen. In sommige gevallen kunnen ze echter voorkomen over een tamelijk grote afstand langsheen de verbruikslijnen.
- Een trillingsfenomeen is een plotse frequentie zonder vermogen, afwijkend van een normale signaalvorm die zowel een positieve als negatieve polariteit heeft.

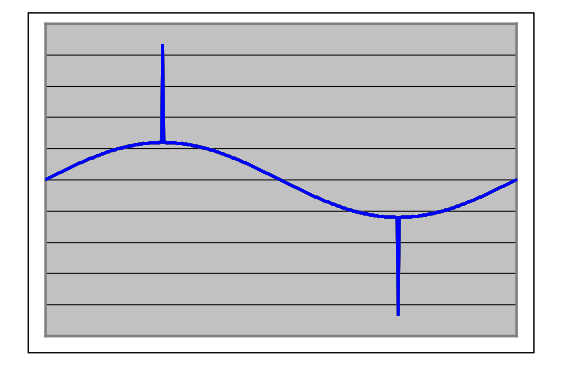

Impulsspanningsfenomeen

### **Frequentieveranderingen**

Frequentieveranderingen worden omschreven als de afwijking van de grondfrequentie van het elektrisch net ten opzichte van haar aangeduide nominale waarde (bv. 50 Hz of 60 Hz).

De netfrequentie is recht evenredig met de rotatiesnelheid van de generators die het systeem voeden. Er treden lichte frequentieveranderingen op wanneer het dynamisch evenwicht tussen belasting en generatie verandert. De grootte en de duur van de frequentieafwijking is afhankelijk van de belastingkarakteristieken en de respons van het generatiesysteem op veranderingen in belasting.

Frequentieveranderingen die de toegelaten grenzen van een normale werking overschrijden kunnen veroorzaakt worden door fouten in het overbrengingssysteem, door een grote lading die afgekoppeld wordt of door een grote energiebron die uitgeschakeld wordt.

De VoltScanner registreert frequentiefenomenen, ongeacht of de frequentie de ingestelde drempel overschrijdt of eronder blijft gedurende ten minste drie cycli.

Onderstaande figuur toon een korte frequentieverandering (hoge frequentie), die slechts twee cycli duurt.

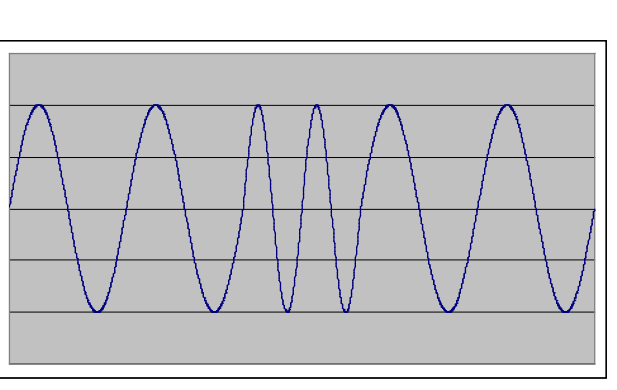

#### Frequentieverandering

#### **Spanningsonderbrekingen**

Spanningsonderbrekingen kunnen het resultaat zijn van fouten in het elektrisch net of in de apparatuur. Een slecht functioneren van de schakelaars kan eveneens aan de basis liggen. Er zijn twee categorieën van onderbrekingen:

- lange onderbrekingen (langer dan 3,5 min.)
- korte onderbrekingen (tot 3,5 min.)

Lange onderbrekingen zijn vaak bestendig en vereisen daardoor tussenkomst om het systeem te herstellen. De VoltScanner registreert een onderbreking indien de spanning daalt tot minder dan 90Vrms gedurende minstens één cyclus (20ms/50Hz).

#### **Periodieke modus**

In deze modus registreert de VoltScanner de gemiddelde waarden van de voeding gedurende een bepaald interval. Hij registreert ook de minimum- en maximumcyclus gedurende elk interval. Dit interval kan geprogrammeerd worden (zie hoofdstuk Periodieke modus) door de minuten en seconden te kiezen en de tijd in te stellen d.m.v. de pijltjestoetsen. Deze kan ingesteld worden tussen 1 seconde en 21 minuten bij 50Hz en tussen 1 seconde en 18 minuten bij 60Hz. De geschatte tijd duidt aan hoe lang de VoltScanner zal registreren alvorens het geheugen vol is. Als het interval gelijk is aan 1 seconde, dan registreert hij ongeveer 1 uur; voor een interval van 21 minuten betekent dit een registratieduur van 47 dagen.

#### **Algemene instellingen**

Er zijn een aantal algemene parameters die in het "Settings" venster moeten ingesteld worden, ongeacht de drempels die geselecteerd werden in de Event & Transient of Periodieke modus.

#### **Frequentie**

In dit hoofdstuk wordt de nominale frequentie (50Hz of 60Hz) van de voedingsspanning ingesteld.

#### **Spanning**

In dit hoofdstuk wordt de nominale waarde (220 - 240V of 110 - 130V) van de voedingsspanning ingesteld.

#### **Geheugen**

In dit hoofdstuk kan men kiezen tussen twee manieren van opslaan. De VoltScanner kan stoppen met registreren als het geheugen verzadigd is, ofwel kan het de oudste gegevens overschrijven.

#### **Standaardparameters**

De VoltScanner heeft drempelparameters die in de fabriek ingesteld werden en die men kan aanklikken met de **Default Parameters** knop.

Zijn deze niet geschikt, dan kan u uw eigen standaardparameters instellen. Door de **Save as Default** knop aan te klikken kunt u de parameters van het venster met de instellingen als uw persoonlijke standaardparameters opslaan. Let wel: als u uw persoonlijke parameters opslaat worden de parameters ingesteld door de fabrikant gewist.

#### **EN 50160**

Door de **EN 50160** knop aan te klikken worden de parameters ingesteld conform de EN 50160 norm. D.w.z.:

- Spanningsstijgingen en –dalingen in hoofdstuk Fase-Nulgeleider worden ingesteld op ±10% van de nominale spanning
- Hoge frequentie wordt ingesteld op 50,5Hz en lage frequentie op 49,5Hz.
- Het interval in hoofdstuk Periodics wordt ingesteld op 10 minuten.

#### **2.2.3 Verzenden van parameters**

Als men de parameters naar de VoltScanner verzendt, **gaan alle gegevens die opgeslagen zijn in de VoltScanner verloren**.

Klik op de Settings knop van de werkbalk en klik daarna op de **Send Parameters** knop. Het volgende dialoogvenster wordt geopend.

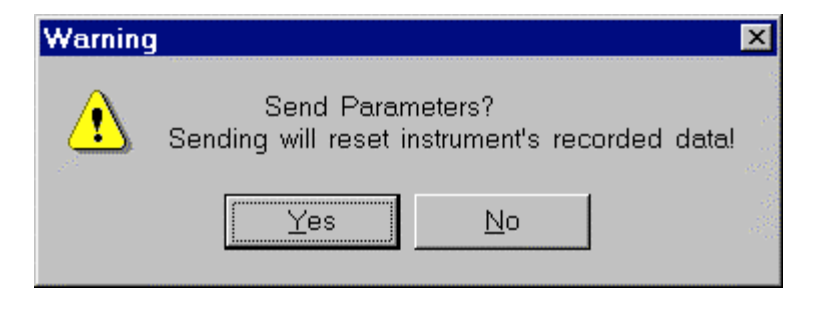

Wil u de parameters verzenden, klik dan op YES. Het bericht **Connecting to Instrument** verschijnt totdat de communicatie beëindigd is; dit kan maximum 8 seconden duren. Is alles OK, dan verschijnt het volgende dialoogvenster:

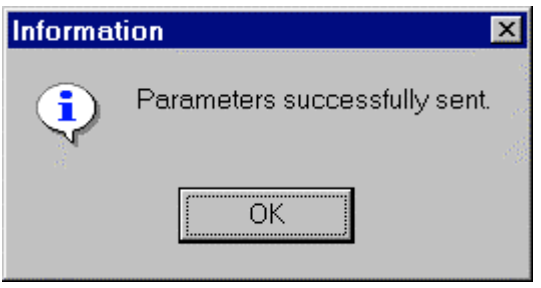

Druk op OK om het bericht weg te klikken. De VoltScanner start onmiddellijk met de registratie na een geslaagde communicatie.

Zo niet:

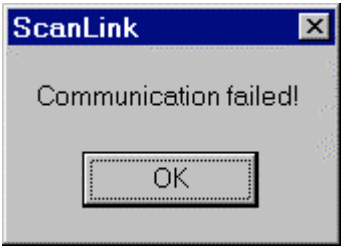

Druk op OK om het bericht weg te klikken en controleer op eventuele fouten:

- Controleer of de RS232 kabel correct verbonden is met de VoltScanner en de PC
- Controleer of er geen ander windowsprogramma gebruikmaakt van de seriële poort
- Kijk of de COM poortinstellingen correct zijn

## **3 Inpluggen van de VoltScanner**

Na een geslaagd versturen van de parameters is de VoltScanner klaar voor registratie. Om de 8 seconden controleert hij de lijnspanning. Is de spanning hoger dan 90V, ontwaakt hij uit de sluimermodus en begint hij te registreren. Het kan dus tot 8 seconden duren alvorens de VoltScanner begint te registreren. De volgende tekening illustreert een VoltScanner verbonden met een stopcontact d.m.v. een shuko-plug en een universele testkabel met krokodillenklemmen.

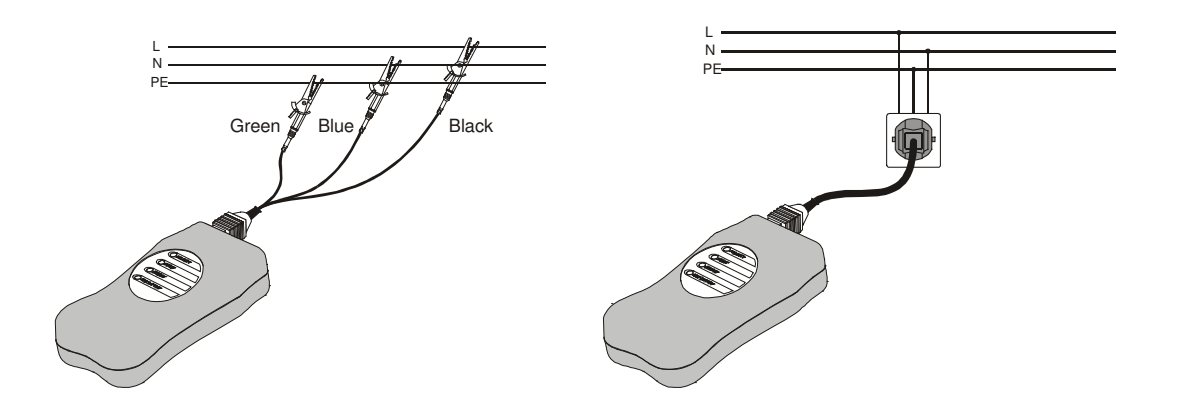

## **3.1 Indicatielampjes**

De VoltScanner heeft vier LEDs die zijn toestand weergeven:

• **Polarity** – duidt aan of de VoltScanner correct verbonden is (juiste polariteit) met het stopcontact. Is de aansluiting correct, dan licht de LED stabiel op; is de aansluiting niet correct dan licht de diode éénmaal per seconde op. Dit is niet schadelijk voor de VoltScanner, maar de spanningsfenomenen van nulgeleider tot aarde zijn niet correct omdat de VoltScanner de spanning meet van fase tot aarde in plaats van de spanning van nulgeleider tot aarde.

Deze LED duidt eveneens de aanwezigheid van lijnspanning aan (minstens 90Vrms) in een stopcontact.

- **Event** duidt aan of er spanningsfenomenen werden opgeslagen. Van zodra de VoltScanner een fenomeen opslaat, begint het indicatielampje 1x per seconde te flikkeren. Als de lijnspanning tot minder dan 90Vrms daalt gedurende meer dan 3.5 minuten, flikkert het lampje éénmaal om de 8 seconden indien er een fenomeen opgeslagen wordt.
- **Memory** duidt aan wanneer het geheugen van de VoltScanner verzadigd is. Als dit het geval is (± 3500 fenomenen), flikkert het lampje om de seconde.
- **Battery** duidt de batterijstatus aan. Als de spanning kritisch laag wordt, waardoor de gegevens kunen verloren gaan, flikkert het lampje om de seconde. De VoltScanner werkt op vier herlaadbare batterijen van 1.2V. Als men de Voltscanner aansluit op een stopcontact waarin lijnspanning aanwezig is, spaart hij de batterijen en kunnen deze, indien nodig, permanent opgeladen worden door de interne batterijlader. De VoltScanner werkt enkel op batterijen als er geen lijnspanning aanwezig is (voordat hij ingeplugd is, tijdens spanningsonderbrekingen en nadat hij losgekoppeld is).

#### **Opmerking:**

Alvorens de VoltScanner voor het eerst in gebruik te nemen, plugt men hem best in een stopcontact gedurende minstens 5 uren of 's nachts, zodat de batterijen kunnen opgeladen worden. Doe dit eveneens wanneer de VoltScanner geruime tijd niet gebruikt is geweest alvorens hem opnieuw in dienst te stellen.

Als u de VoltScanner gedurende een bepaalde periode niet gaat gebruiken, plug hem dan in een stopcontact zodat de batterijspanning steeds optimaal is als u hem nodig hebt.

De LEDs flikkeren enkel ingeval er lijnspanning is. Bij spanningsonderbrekingen van langere duur (meer dan 3.5 min.), gaat de VoltScanner over in sluimermodus tijdens dewelke enkel de Event LED om de 8 seconden flikkert ingeval er een fenomeen geregistreerd wordt.

## **4 Downloading en Analyse van de gegevens**

In het hoofdvenster de **DownLoad** knop van de werkbalk aanklikken of naar het **File** menu gaan en **DownLoad** selecteren. Het volgende dialoogvenster wordt geopend:

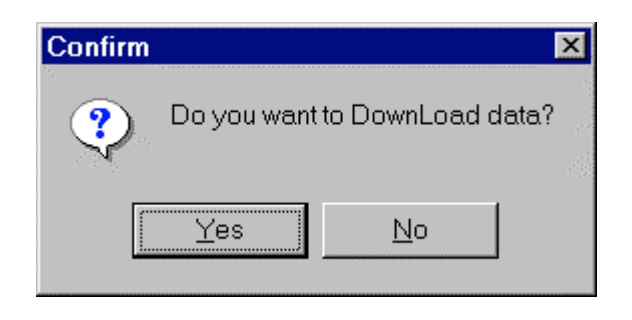

Wil u verdergaan met downloaden, klik dan op Yes. Let wel: als u gegevens downloadt, is de VoltScanner **niet** geprogrammeerd en registreert hij geen gegevens totdat er nieuwe parameters verzonden worden. Downloaden kan tot 40 seconden in beslag nemen (Baudsnelheid 9600) als het geheugen verzadigd is. Als het downloaden beëindigd is, worden de resultaten weergegeven in de gegevenstabel.

## **4.1 Periodics modus**

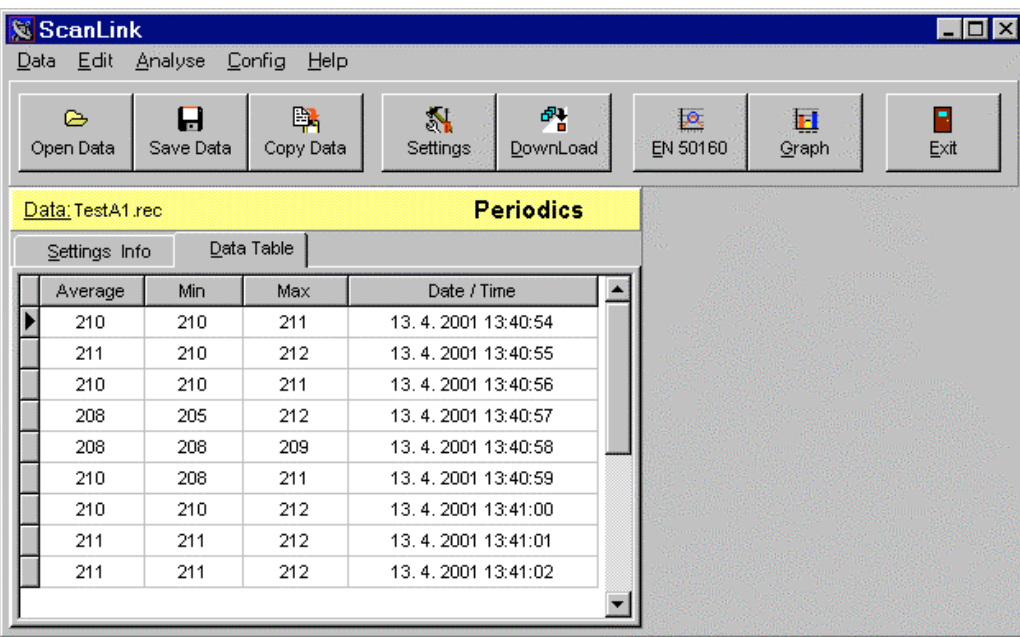

De gegevenstabel bestaat uit vier kolommen:

- gemiddelde waarde gemeten tijdens een bepaald interval
- minimumwaarde van een enkelvoudige cyclus binnen een bepaald interval
- maximumwaarde van een enkelvoudige cyclus binnen een bepaald interval
- datum en tijd (op het einde van elk interval)

Is de spanning buiten het bereik, dan duidt de tabel de waarde 999 aan. Als men de **EN 50160** knop aanklikt, voert de software een analyse uit overeenkomstig de EN 50160 norm, t.t.z.:

- 95% van de gemiddelde waarden moeten zich situeren binnen ±10% van de nominale spanning
- alle gemiddelde waarden moeten in het bereik liggen tussen +10% en -15% van de nominale spanning

Deze norm vereist eveneens een interval van 10 minuten, maar de software voert dezelfde analyse uit ingeval het interval verschillend is.

Alvorens de analyse uit te voeren, moet u de geschikte nominale spanning kiezen om juiste resultaten te verkrijgen.

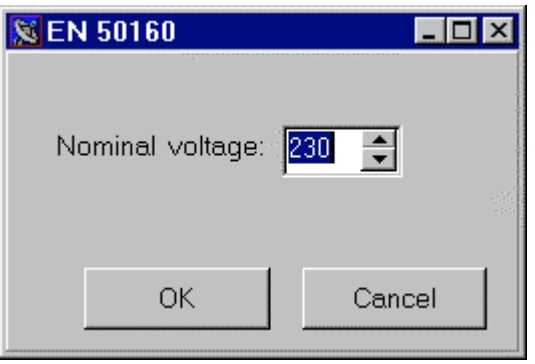

Bovenaan in de gegevenstabel verschijnen de resultaten van de EN 50160 analyse. Het bovenste vakje geeft het percentage van de gemiddelde waarden weer die binnen het bereik lagen van +10%,-15% van de nominale spanning (dit moet 100% zijn); het onderste vakje duidt het percentage aan van de gemiddelde waarden binnen het bereik ±10% (minimum 95%). Zijn beide OK, dan is de algemene evaluatie OK, zo niet: NOT OK.

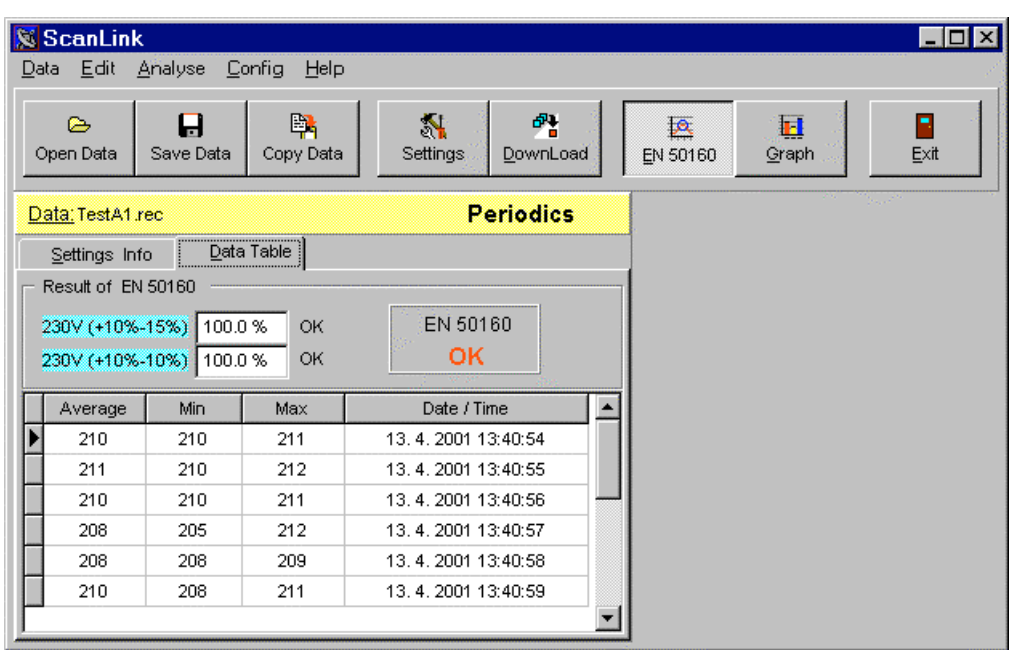

Bovenaan op de gegevenstabel vindt u informatie over het bestand: de bestandsnaam evenals de modus waarin de VoltScanner dit bestand heeft geregistreerd (Event & Transient of Periodics).

Als u de **Settings Info** knop aanklikt, verschijnen de drempels waarmee de VoltScanner de gegevens registreert in het huidige bestand.

Venster met informatie over de instellingen:

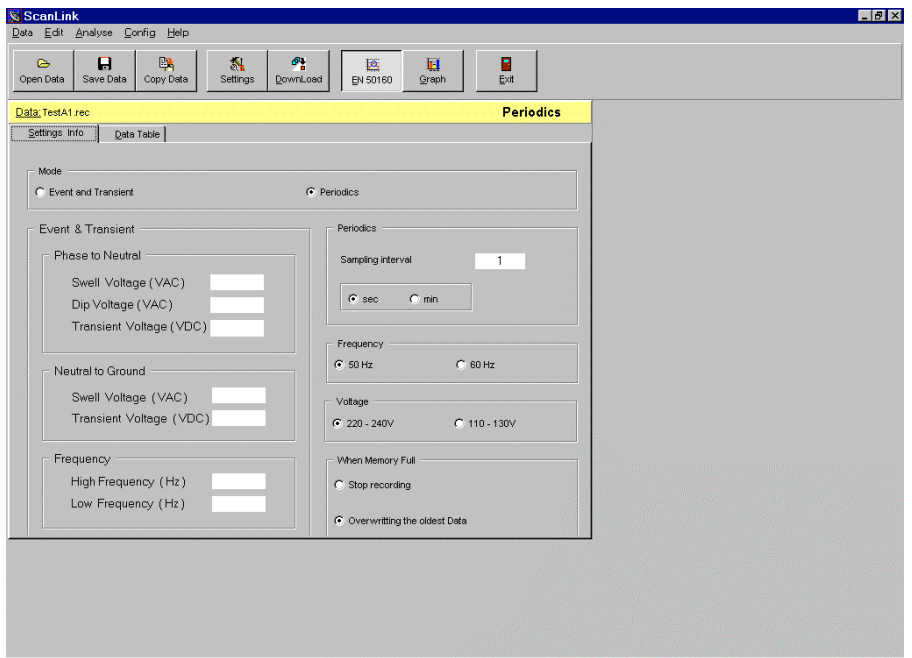

## **4.2 Periodics grafiek**

Als men de **Graph** knop aanklikt, kan men de grafiek Spanning/Tijd bekijken met de drie spanningswaarden: gemiddeld, MIN, en MAX.

Indien de EN 50160 analyse werd uitgevoerd alvorens de grafiek te tekenen,

verschijnen er eveneens rode lijnen die de bovenste en onderste grenswaarden van de EN 50160 norm aanduiden (±10% van de nominale waarde).

Als de grafiek getrokken is, kan men ze gemakkelijk in- en uitzoemen. Om in te zoemen, de muis plaatsen in de linkerbovenhoek van de zone die u wil inspecteren, de linkermuisknop aanklikken en de gewenste zone markeren door de muis te verslepen. Om uit te zoemen, de linkermuisknop aanklikken en de muis verslepen naar links en naar boven.

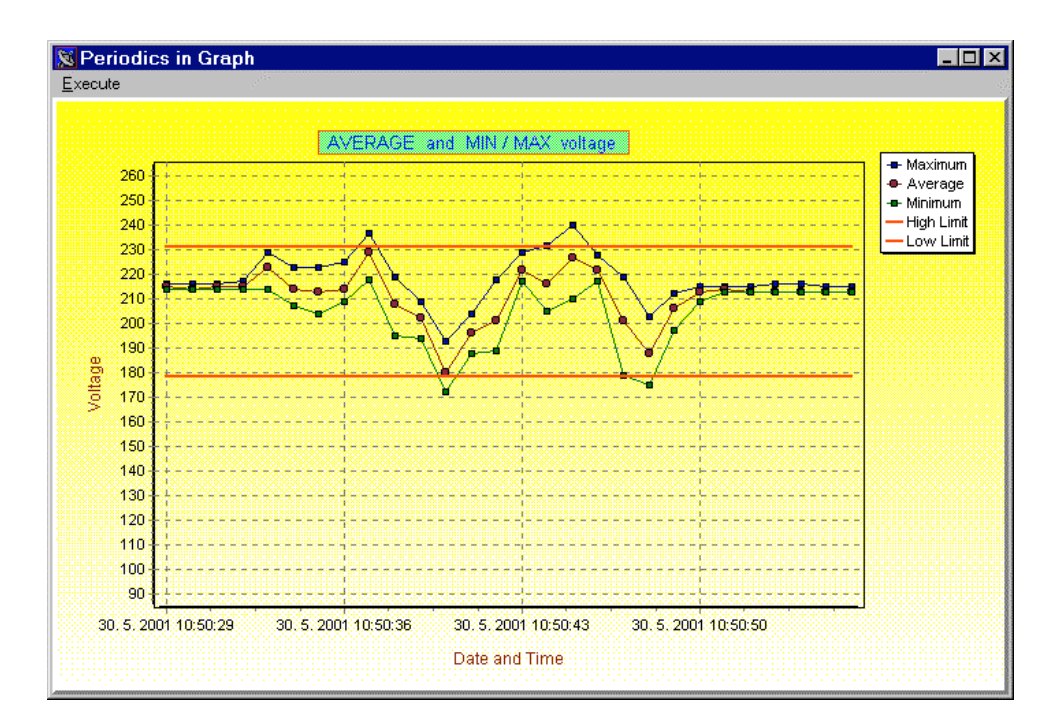

Inzoemgrafiek:

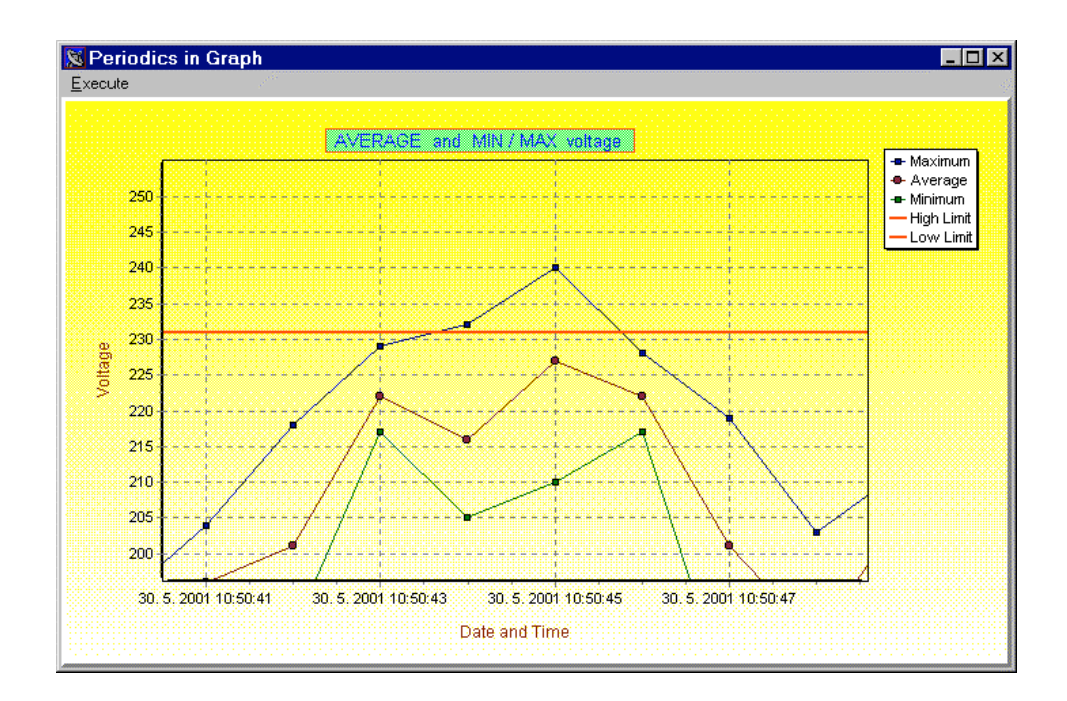

## **4.3 Event & Transient modus**

In deze modus bevat de gegevenstabel vier kolommen:

- Begintijd datum en uur van het begin van het feneomeen
- Duur, Fase als het fenomeen minder dan 2 sec. duurt, wordt het weergegeven in aantal cycli (waarbij één cyclus = 20ms bij een frequentie van 50Hz); duurt het fenomeen tussen 2 sec. en 2 min., dan wordt het in seconden weergegeven; duurt het tussen 2 min. en 12 u., dan wordt het weergegeven in uren, minuten en seconden; duurt het langer dan 12 u., dan wordt het weergegeven, samen met de datum en het uur waarop het fenomeen een einde nam. In geval van verschillende fenomenen van korte duur, wordt de fase van het hoogste spanningsfenomeen weergegeven.
- Magnitude magnitude van een fenomeen in Volt of Hertz.
- Event fenomeentype.

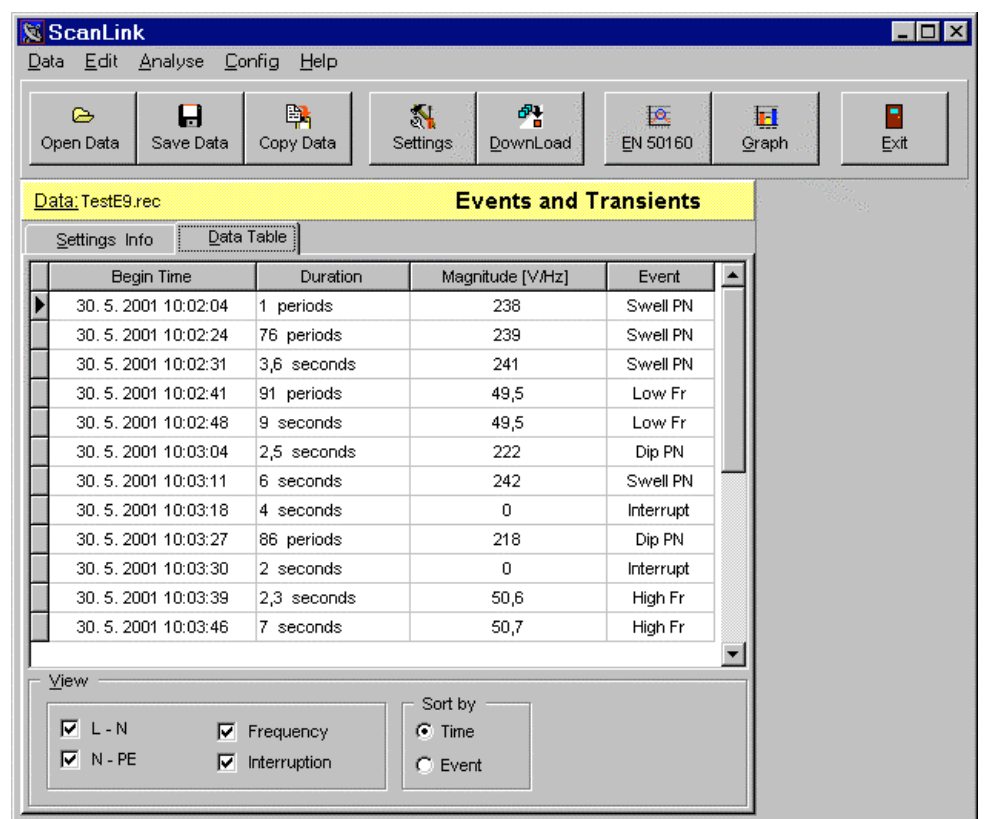

Is de magnitude buiten het bereik, dan geeft de tabel de volgende waarden weer:

- 99.99 voor frequentie
- 999 voor spanningsstijgingen en -dalingen
- 9999 voor spanningsfenomenen

Onderaan op de gegevenstabel kan u kiezen welke fenomenen u wil bekijken in de tabel. Standaard worden alle kolommen gecontroleerd zodat alle fenomenen in de tabel verschijnen. Wil u er enkele verspringen, dan moet de kolom vooraan leeg zijn. Men kan eveneens de volgorde van de fenomenen rangschikken. Standaard worden deze volgens het uur gerangschikt, maar dit kan ook volgens het type ingesteld worden. Bovenaan op de tabel vindt u informatie over het bestand: de bestandsnaam evenals de modus waarin de VoltScanner dit bestand geregistreerd heeft (Event & Transient of Periodics).

Als men de Settings Info knop aanklikt, worden de drempelwaarden weergegeven binnen dewelke de VoltScanner de gegevens van het huidige bestand registreert.

Als men de **EN 50160** knop aanklikt, voert de software een analyse uit in overeenstemming met de EN 50160 norm, t.t.z.:

• 99.5% van de gemiddelde waarden gemeten gedurende 10 seconden moeten zich bevinden binnen het bereik van ±1% van de nominale frequentie.

Deze analyse telt ook de spanningsonderbrekingen, evenals de spanningsstijgingen en –dalingen op de L-N lijn. De resultaten van deze EN 50160 analyse verschijnen in een speciale tabel bovenaan op de gegevenstabel:

- Events aantal stijgingen en dalingen op de L-N lijn. De standaardlimiet bedraagt 100.
- Interruptions aantal onderbrekingen. De standaardlimiet is 100.
- Frequency percentage van de gemiddelde waarden (gemeten gedurende 10 seconden), binnen ± 1% van de nominale frequentie. De limiiet is 99.5%.

Zijn al deze resultaten binnen de grenzen, dan is de algemene EN 50160 evaluatie OK; in het andere geval: NOT OK.

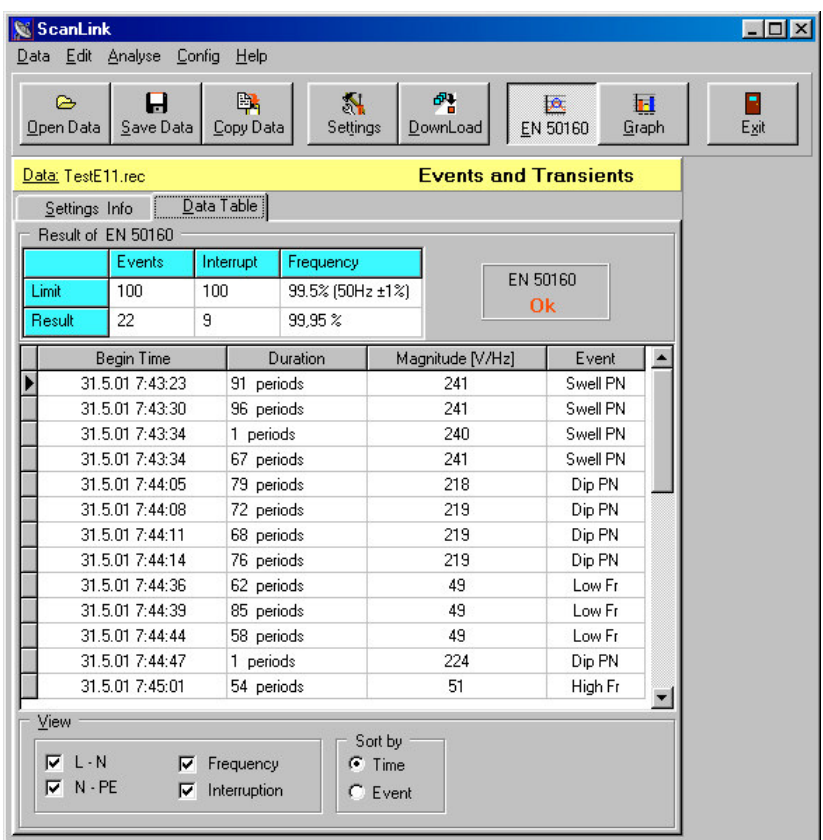

### **4.4 Event & Transient grafiek**

Klik op de **Graph** knop van de werkbalk: het venster Select and Setup Graph wordt geopend. Men kan tussen drie verschillende grafieken kiezen: Data, Statistics en EN 50160.

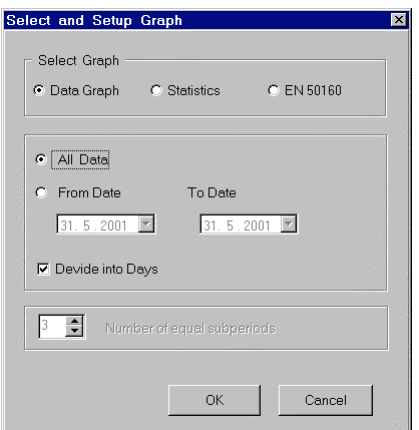

#### **Data**

Deze balkgrafiek geeft het aantal stijgingen, dalingen, overgangsfenomenen, frequentieveranderingen en spanningsonderbrekingen weer. U kan een selectie maken om ofwel alle gegevens te bekijken, ofwel slechts een specifiek tijdsbestek dat u definieert van datum tot datum. In beide gevallen kan u het vakje "Divide into Days" aanvinken, waarbij de hele grafiek verdeeld wordt bepaalde periodes van de dag. Elke periode is dan een onafhankelijke grafiek die weergeeft hoeveel verschillende fenomenen zich in die periode hebben voorgedaan.

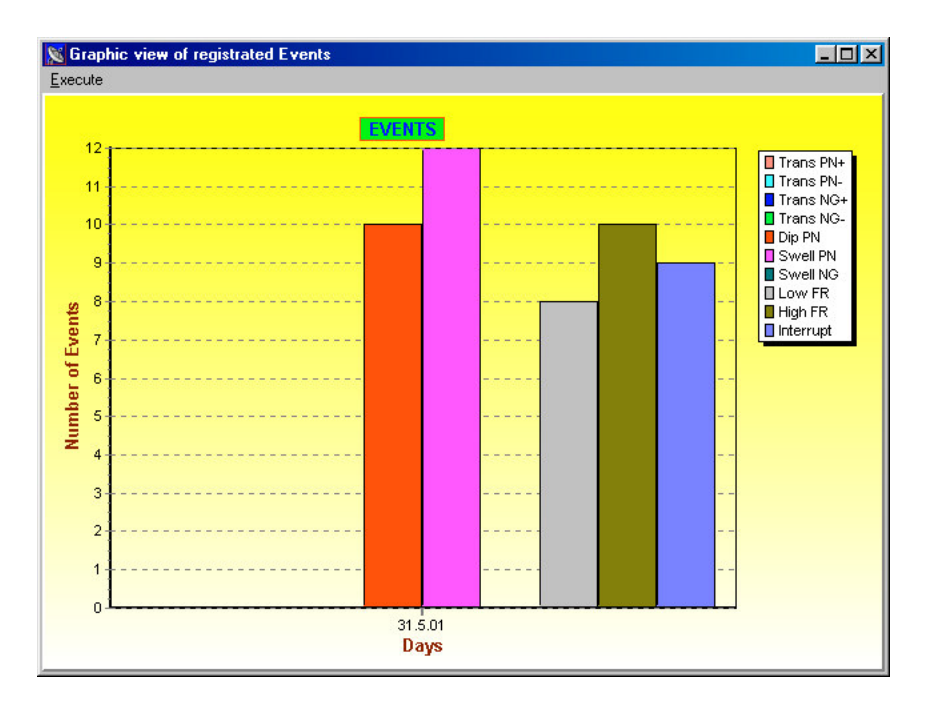

#### **Statistics**

Deze grafiek is zeer handig indien u wil bepalen op welk tijdstip van de dag de meeste van deze onregelmatigheden zich voordoen. Selecteer in de grafiek "Select and Setup" het aantal afzonderlijke periodes van de dag. Als u bv. drie periodes kiest, dan wordt elk type van fenomeen weergegeven met drie balkjes:

- het eerste balkje geeft de gebeurtenissen weer tussen 00.00 en 08.00
- het tweede balkje geeft de gebeurtenissen weer tussen 08.00 en 16.00
- het derde balkje geeft de gebeurtenissen weer tussen 16.00 en 24.00

Bepaal eveneens of u alle gegevens wil bekijken, of slechts een specifiek tijdsbestek dat u defineert van datum tot datum.

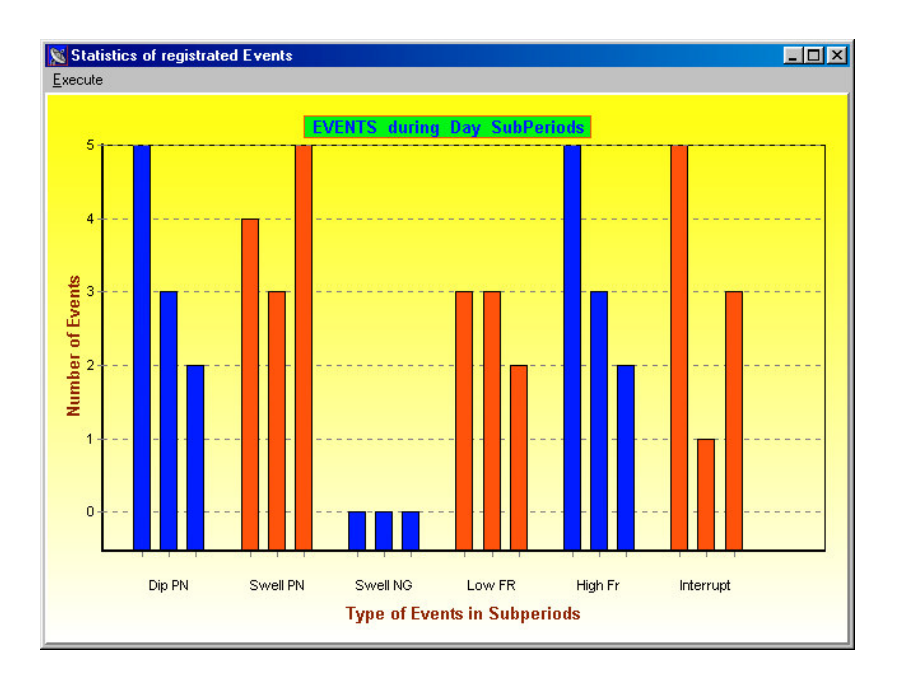

#### **EN 50160**

Deze grafiek geeft de resultaten van de EN 50160 analyse weer. De eerste balk toont het aantal stijgingen en dalingen; de tweede balk het aantal onderbrekingen en de derde balk het percentage van de frequentiewaarden buiten ±1% van de nominale frequentie.

De grens voor de twee eerste balken is 100 fenomenen, en voor de frequentiebalk bedraagt deze 0.5%.

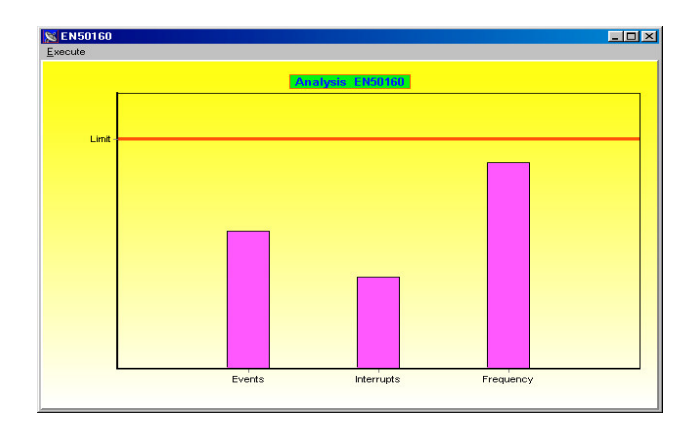

## **4.5 Voedingssspanningsonderbrekingen**

Zowel in de modus "Event & Transient" als "Periodics", registreert de VoltScanner eveneens onderbrekingen in de voedingsspanning. De VoltScanner beschouwt een onderbreking als een fenomeen indien de voedingsspanning daalt tot minder dan 90V. Nadat de onderbreking is opgetreden, blijft de VoltScanner nog gedurende 3.5 min. actief en meet en registreert hij fenomenen. Dit is handig indien de onderbreking korter is dan 3.5 min., hetgeen normaal het geval is. Op dat ogenblik kan de VoltScanner alle onregelmatigheden registreren die gewoonlijk optreden bij spanningsonderbrekingen en wanneer de spanning terug hersteld is. Duurt de onderbreking langer dan 3.5 min., dan gaat de VoltScanner over in sluimermodus waaruit hij om de 8 seconden ontwaakt om te controleren of de lijnspanning hersteld is.

De duur van onderbrekingen van minder dan 3.5 min. wordt geregistreerd met een resolutie van één seconde; langere onderbrekingen worden geregistreerd met een resolutie van 8 seconen.

In de Periodics-modus wordt een onderbreking voorgesteld als een dubbel fenomeen: begin en einde van de onderbreking. De gemiddelde, minimum- en maximumwaarden zijn gelijk aan nul (zie afbeelding hierna).

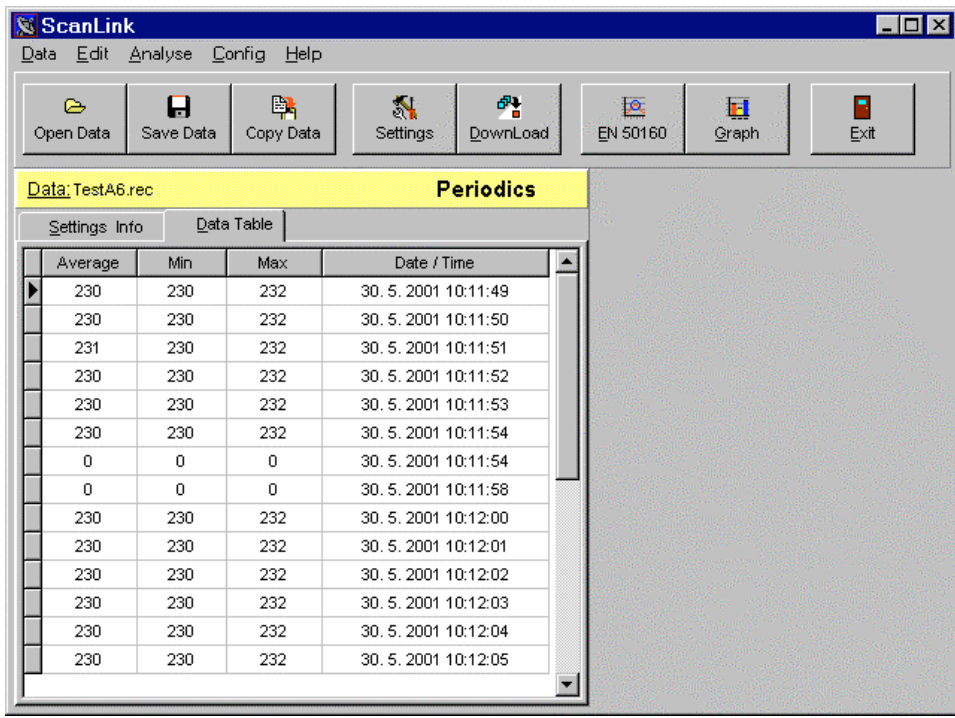

In de Event & Transient modus wordt een onderbreking voorgesteld als één fenomeen met begintijd, duur, magnitude gelijk aan nul, en het type van fenomeen zijnde een onderbreking (zie afbeelding).

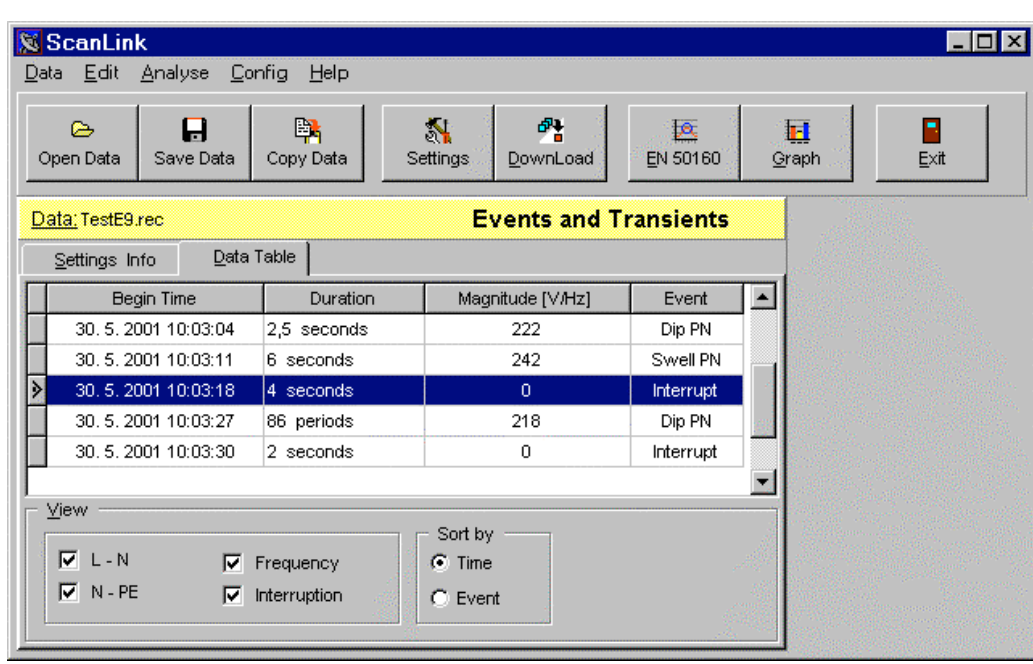

## **5 Gegevensverwerking**

Na het downloaden van de gegevens, kan men de resultaten analyseren in de gegevenstabel of in de verschillende grafieken. Als deze gegevens belangrijk zijn, kan men ze opslaan door de **Save Data** knop op de werkbalk aan te klikken of **Save** in het **Data** menu te selecteren. Het volgende **Save** venster wordt geopend. Vul de naam in en klik op OK.

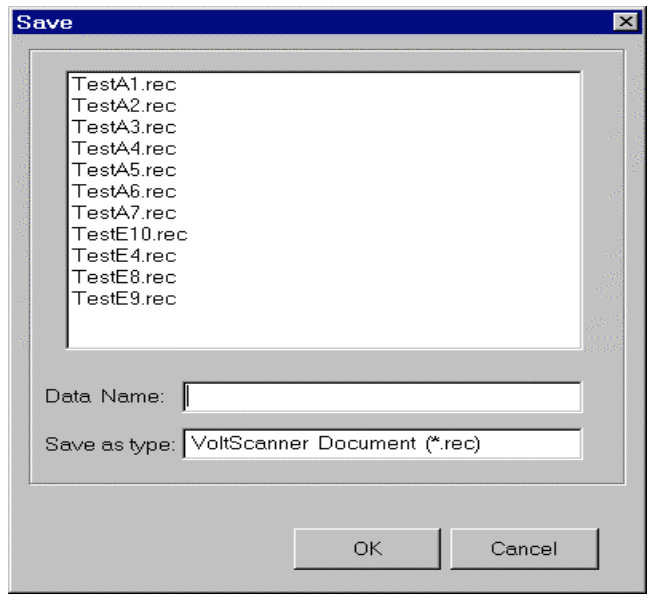

Om een bestaand gegeven te openen, de **Open Data** knop in de werkbalk aanklikken of de **Open** optie in het **Data** menu selecteren. Het volgende **Open Data** venster wordt geopend. Vul de naam in of selecteer de gegevens uit de bestaande lijst en klik op OK. De gegevenstabel wordt geopend zoals bij het downloaden.

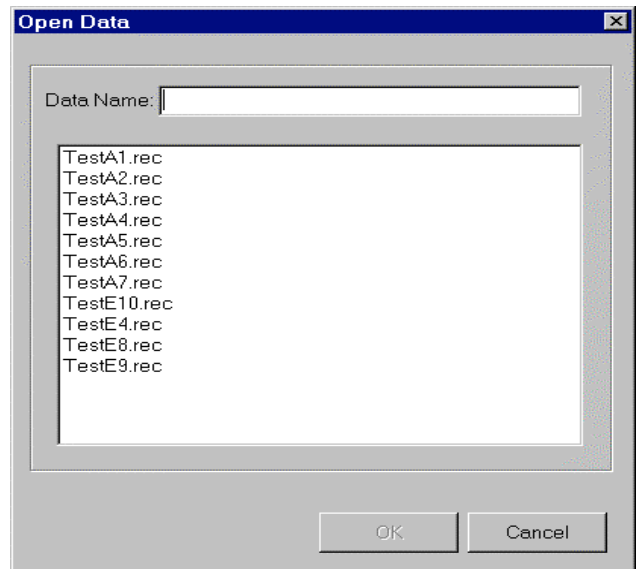

Gegevens wissen is enkel mogelijk als de gegevenstabel geopend is. Selecteer de **Delete** optie in het **Data** menu.

Gegevens printen is enkel mogelijk als de gegevenstabel geopend is. Selecteer de **Print** optie in het **Data** menu.

Grafieken printen is enkel mogelijk als het grafiekvenster geopend is. Selecteer de **Print** optie in het **Execute** menu.

Gegevens **exporteren** en **importeren** dient om gegevens van de ene computer naar de andere over te brengen. Exporteer eerst de gegevens naar een VoltScan (\*.vsc) bestand en kopieer dit bestand naar een andere computer. Daarna kan men dit VoltScan bestand importeren via de ScanLink.

Men kan ook gegevens exporteren naar een Text-bestand. Men bepaalt het formaat van het text-bestaand in het Export Format venster.

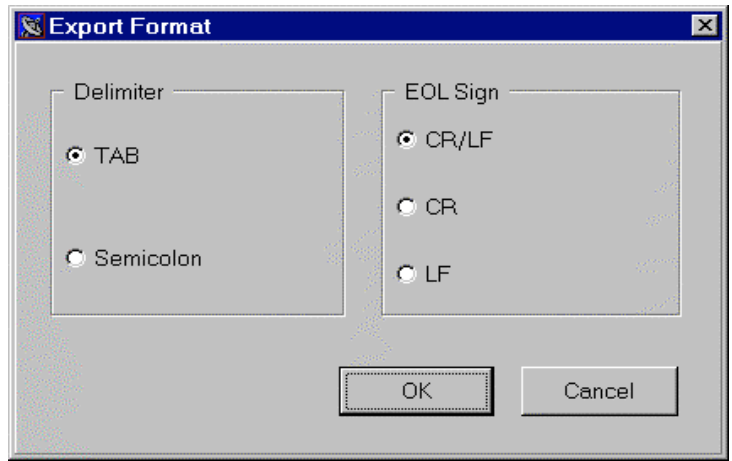

## **6 Specificaties**

## **6.1 Algemene specificaties**

- Communicatie: RS232 interface voor verbinding met PC, volledig optisch geïsoleerd, 9600 baud, 9 pinsconnector type D
- Geheugen: 32kB, circa 3500 fenomenen
- Afmetingen (bxhxl): 103 x 51 x 199mm
- Gewicht: 515g
- Batterij: 5V DC (4 x 1.2V AA) herlaadbaar, met interne lader
- Zekering: 100mA
- Overspanningscategorie: CATIII 300V
- Vervuilingsindex: 2
- Veiligheidsclassificatie: dubbele isolatie
- Bedrijfstemperatuur: 0 40°C
- Opbergtemperatuur: -10 60°C
- Max. bedrijfsvochtigheid: 85% RV (0 40 °C)

## **6.2 Metingen**

#### **Type van gedetecteerde fenomenen**

- Spanningsstijgingen
- Spanningsdalingen
- Tijdelijke overspanningen
- Spanningsonderbrekingen
- Hoge en lage frequentie

#### **Fase-Nulgeleider**

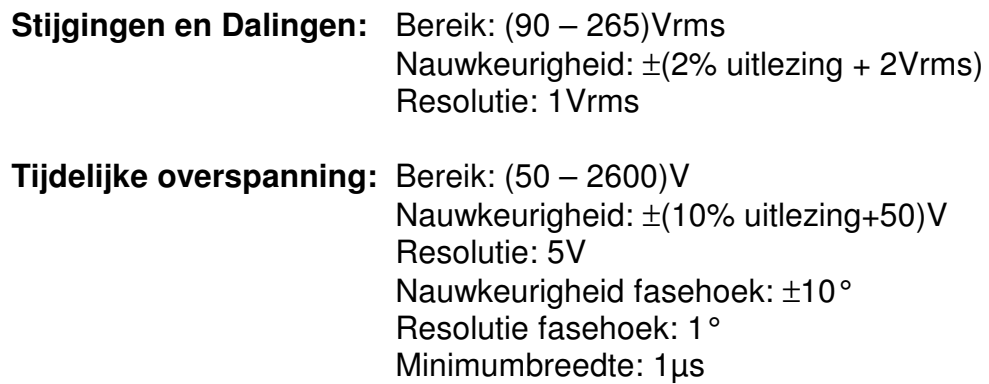

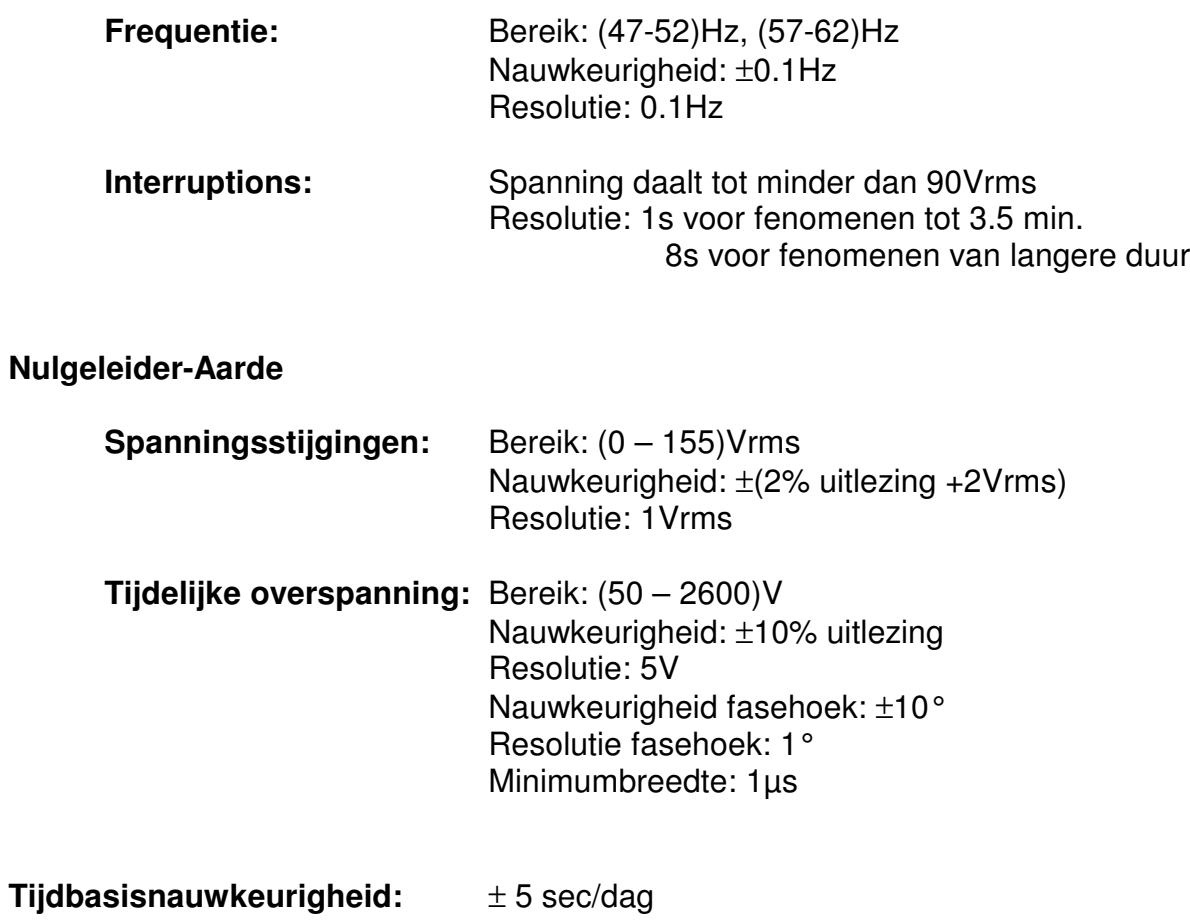